# **Routing a ASN**

Zde budeme shromažďovat dulezite poznámky k routingu. Routing realizujeme pomocí démona QUAGGA

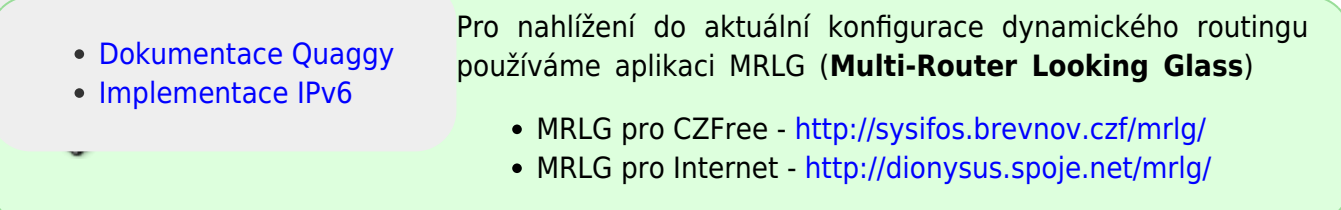

## **ospfd (ipv4)**

## **ospf filtry**

OSPF filtry zabranuji šíření nežádoucích IP rozsahů do zbytku sítě (např. natované a jiné pomocné rozsahy)

```
router ospf
  redistribute connected metric-type 1 route-map just-cloud
...
distribute-list net-cloud out connected
access-list net-cloud permit 10.11.0.0/16
access-list net-cloud permit 10.34.0.0/16
access-list net-cloud permit 77.87.240.0/21
access-list net-cloud deny any
route-map just-cloud permit 10
 match ip address net-cloud
```
Pokud chceme vsechny connected routy sirit s volitelnou metrikou - napr. pouzivame u anycastu, kde chceme sirit jednu IP adresu z vice routeru:

redistribute connected metric 1000 route-map just-cloud

## **Nastaveni ospf router ID**

Je nutne dodrzet tato pravidla:

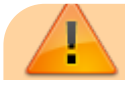

```
SPOJE.NET - https://wiki.spoje.net/
```
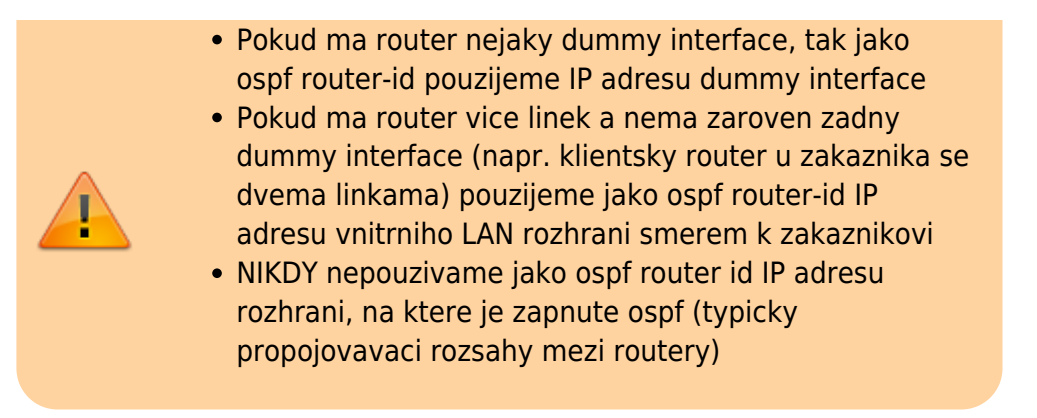

## **Nastaveni ospf filtru na mikrotiku**

Dulezite udelat na vsech mikrotikach, ktere maji zapnute ospf

```
routing filter add chain=ospf-out prefix=10.0.0.0/8 prefix-length=8-32
action=accept
routing filter add chain=ospf-out prefix=77.87.240.0/21 prefix-length=21-32
action=accept
routing filter add chain=ospf-out action=reject
```
\* Mikrotik RouterOS v7

odlisnosti v nastaveni ospf-out filtru od verze 7.x - ukazano na predchozim nastaveni:

```
routing/filter/rule/ add chain=OSPF-OUT disabled=no rule="if ( dst in
10.0.0.0/8 ) { accept }"
routing/filter/rule/ add chain=OSPF-OUT disabled=no rule="if ( dst in
77.87.240.0/21 ) { accept }"
routing/filter/rule/ add chain=OSPF-OUT disabled=no rule="if ( dst in
0.0.0.0/0 ) { reject }"
```
POZOR: Pokud chcete v mikrotiku z nejakeho duvodu zadat na pevno routu do 10.0.0.0/8 staticky, je potřeba upravit i ospf filtr, aby se tato staticka routa nesirila dal do site !! - tj. v prvnim pravidle zmenime /8 na nejmensi mozny rozsah napr. pouze brevnov.

```
routing filter add chain=ospf-out prefix=10.11.0.0/16 prefix-length=16-32
action=accept
```
## **Sireni default routy**

#### **Na hranicnim BGP routeru**

Prikaz pro distribuci musi byt pred definici networku, jinak to nefunguje ..

```
router ospf
 ospf router-id 77.87.240.1
```
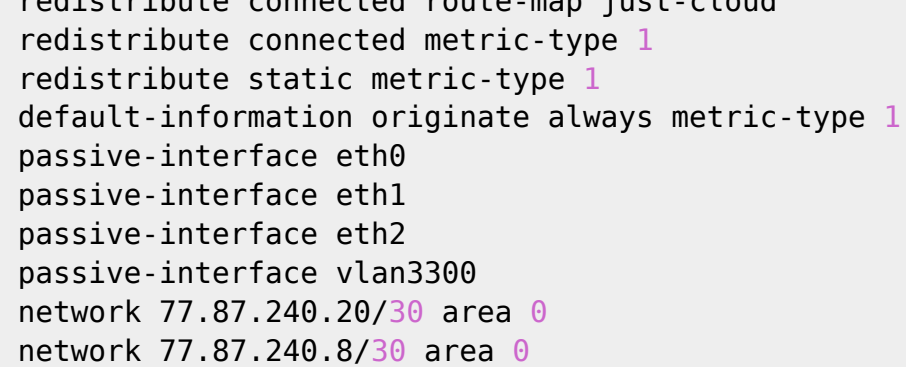

Pokud chceme sirit IP adresu routru jako default gateway do zbytku site (typicky na BGP routeru s full route, ktera nema zadanou default routu) pouzijeme prikaz

default-information originate always metric-type 1

#### **Na jinem typu routeru**

Toto predpokladá, že je default routa zadaná na příslušném routeru staticky

default-information originate metric-type 1

#### **Telnet - VTYSH**

Quaggu je doporučeno konfigurovat přímo bez editace konfiguračních souborů (a nutnosti následujícího restartu). Požít se k tomu dá buď připojení přes telnet na příslušný port démona:

Vyžaduje znalost hesla do terminálu (zjistit se dá přečtením z konfiguračního souboru)

```
127.0.0.1:2601 - zebra
127.0.0.1:2604 - ospfd
127.0.0.1:2605 - bgpd
root@veskrini:~# telnet localhost 2601
Trying 127.0.0.1...
Connected to localhost.
Escape character is '^]'.
Hello, this is Quagga (version 0.99.15).
Copyright 1996-2005 Kunihiro Ishiguro, et al.
User Access Verification
```
Password:

Druhá možnost je použít příkaz VTYSH, který sjednocuje všechny konfigurace do jednoho shellu.

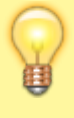

Před použitím příkazu VTYSH se ujistěte, že máte v souboru **/etc/bash.bashrc** přidanou řádku **export VTYSH\_PAGER=more**

Na prikladu si ukazeme, jak pridat statickou routu bez nutnosti restartu quaggy:

1. pres sshcko vlezeme na router, kde chceme routu nastavovat 2. zavolane prikaz rw 3. zavolame prikaz vtysh

*root@sysifos:~#* vtysh

Hello, this is Quagga (version 0.99.10). Copyright 1996-2005 Kunihiro Ishiguro, et al.

*sysifos# sysifos#* configure terminal

Po zadani prikazu configure terminal jsme v konfiguracnim rezimu

sysifos(config)*#*

chceme pridat do rozsahu subnet napr. 10.11.120.0/24 kterou budeme routovat pres router 10.11.6.236

sysifos(config)*# ip route 10.11.120.0/24 10.11.6.236*

Po zadani enter se zmena ihned projevi. pro kontrolu muzeme napsat prikaz show running-config

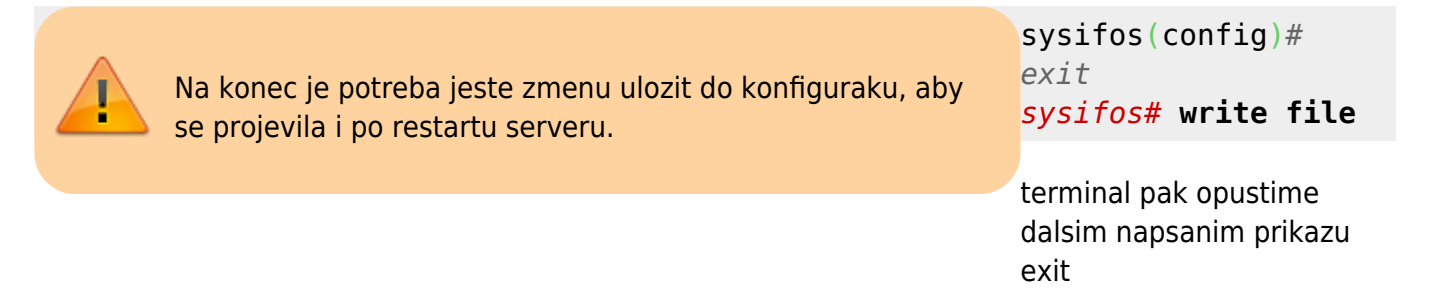

#### 4. Zavolame prikaz **ro**

Pokud chceme jiz existujici routu zrusit, zadavame prikaz stejne, jenom pred prikaz pridame slovo **no**

sysifos(config)*# no ip route 10.11.120.0/24 10.11.6.236*

## **Výpis existujících rout**

#### 1. Pripojime se na terminal ospf:

```
root@sysifos:~# vtysh
```
#### *sysifos#*

2. Zadame prikaz (pro volani prikazu show neni potreba zalogovani do konfiguracni urovne, tedy staci jen zalogovani pres telnet)

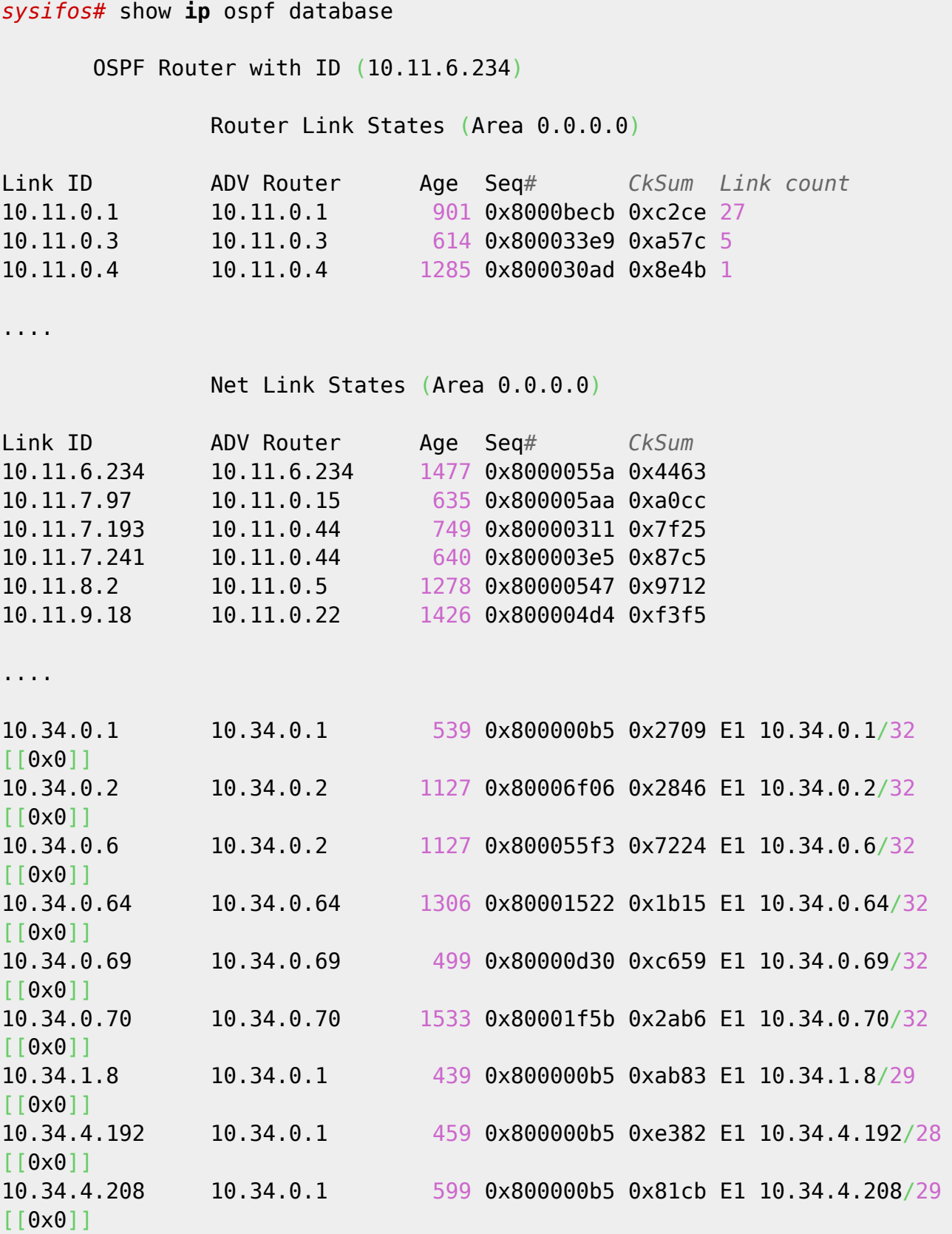

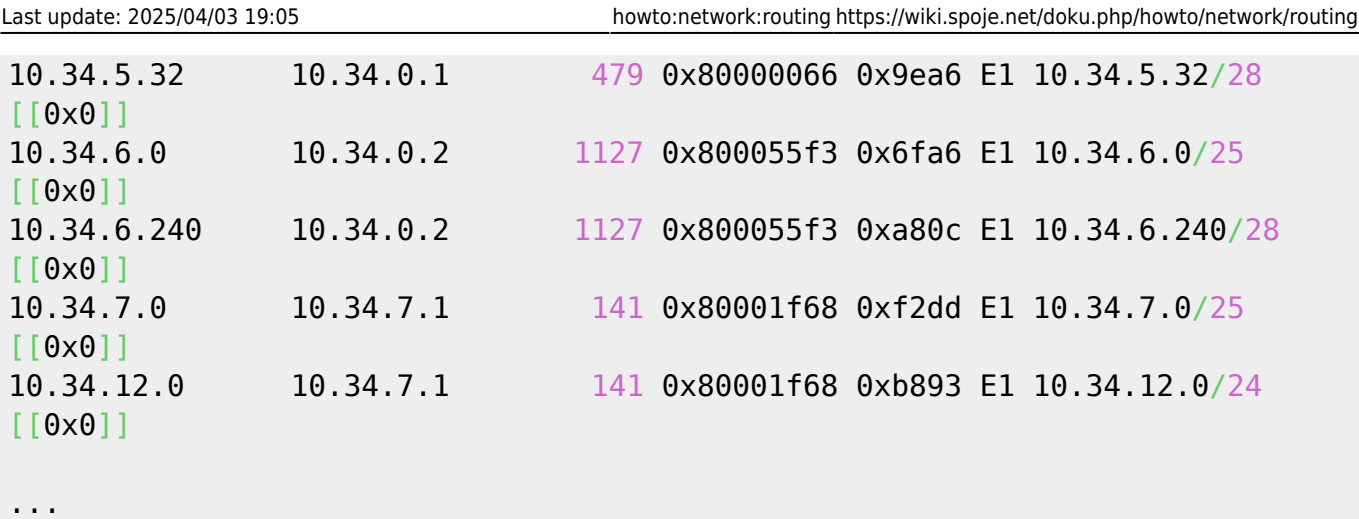

## **Vytvoření nových peerů**

- 1. Každý peer na další router musí být VŽDY point2point tj, rozsah /31 (v případě veřejek) nebo /30. Jediná vyjímka je u peerů přes bezdrátové linky, kdy v propojovacím rozsahu jsou ještě bezdrátové vysílače. V takovém případě použijeme rozsah /29
- 2. V každém OSPF peeru mohou být pouze 2 ospf routeru (v jednom peeru nesmí být 3 a více nodů tzv. trojuhelnikly apod. Pokud potřebujeme propojit více routeru na jedné lokalitě, musíme navázat propojovací rozsah každý router s každým !!
- 3. V případě, že potřebujeme napojit bezdrátovou zálohu na sektor, naaliasujeme na daný sektor propojovací rozsah /29 a ten použijeme pro OSPF peer. Nikdy nenastavujeme ospf peer na celý rozsah s klienty nebo další zařízení !!
- 4. OSPF funguje na principu multicastu, takže je z důvodu stability lepší peery zavírat do vyhrazených VLAN. Nicméně ne vždy je toto možné zařídít např. na bezdrátech - musí být ale vždy použit unikatní IP rozsah pro každý ospf peer
- 5. ospf peer se myslí rozsah, kterým aktivuji OSPF na příslušném propojovaku (direktiva network v.x.y.z/29 area 0.0.0.0) - v takov0m rozsahu NESMÍ být připojený žádny klinet. OSPF k vlastním propojovákm přístupuje jinak než definují metriky

## **Co dělat když to nefunguje**

Nejprve je potreba zapnout debugovani. Na zacatek konfiguraku ospfd.conf pridejte toto

debug ospf ism debug ospf zebra log file /tmp/ospf.log

Restartujte quaggu a proctete log. Pokud najdete hlasku, podobnou teto:

#### **Ztracejí se OSPF routy**

Pokud v logu najdeme tuto hlasku

2013/03/24 22:29:46 OSPF: can't setsockopt IP\_ADD\_MEMBERSHIP (fd 6, addr 10.11.11.41, ifindex 43, AllSPFRouters): No buffer space available; perhaps a kernel limit on # of multicast group memberships has been exceeded?

pak je problem v omezeni multicastu na routeru. Resenim je zvetsit limit na multicastove skupiny na routeru. Do *letc/sysctl.conf* pridejte nasledujici radku

net.ipv4.igmp\_max\_memberships=400

zadejte prikaz sysctl -p a restartujte quaggu. Nyni by jiz vse melo opet fungovat

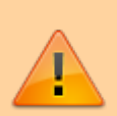

POZOR: Nezapomente opet po dokonceni debugovani zakomentovat prislusne radky v ospfd.conf !! Pokud na to zapomenete, je schopen log pretect a quagga se potom muze splasit !

## **BGP**

### **Mapa site**

Visuzalizace BGP peeru atp. - <https://www.robtex.com/as>

#### **Poznamky k nastaveni BGP**

- <http://www.velocityreviews.com/forums/t34285-how-to-configure-backup-route-with-bgp.html>
- <http://blog.ioshints.info/2008/02/bgp-essentials-as-path-prepending.html>
- <http://www.dslreports.com/faq/14664>
- [http://wiki.nil.com/AS-path\\_prepending\\_%28technical\\_details%29](http://wiki.nil.com/AS-path_prepending_%28technical_details%29)
- <http://lg.de-cix.net/>

From: <https://wiki.spoje.net/> - **SPOJE.NET**

Permanent link: **<https://wiki.spoje.net/doku.php/howto/network/routing>**

Last update: **2025/04/03 19:05**

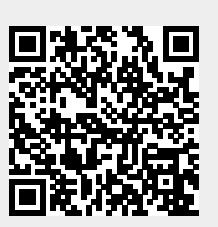